## **Tilknyt spiller til et hold.**

- 1. Log ind på Kluboffice
- 2. Vælg "Medlemmer" under "Klub Admin"

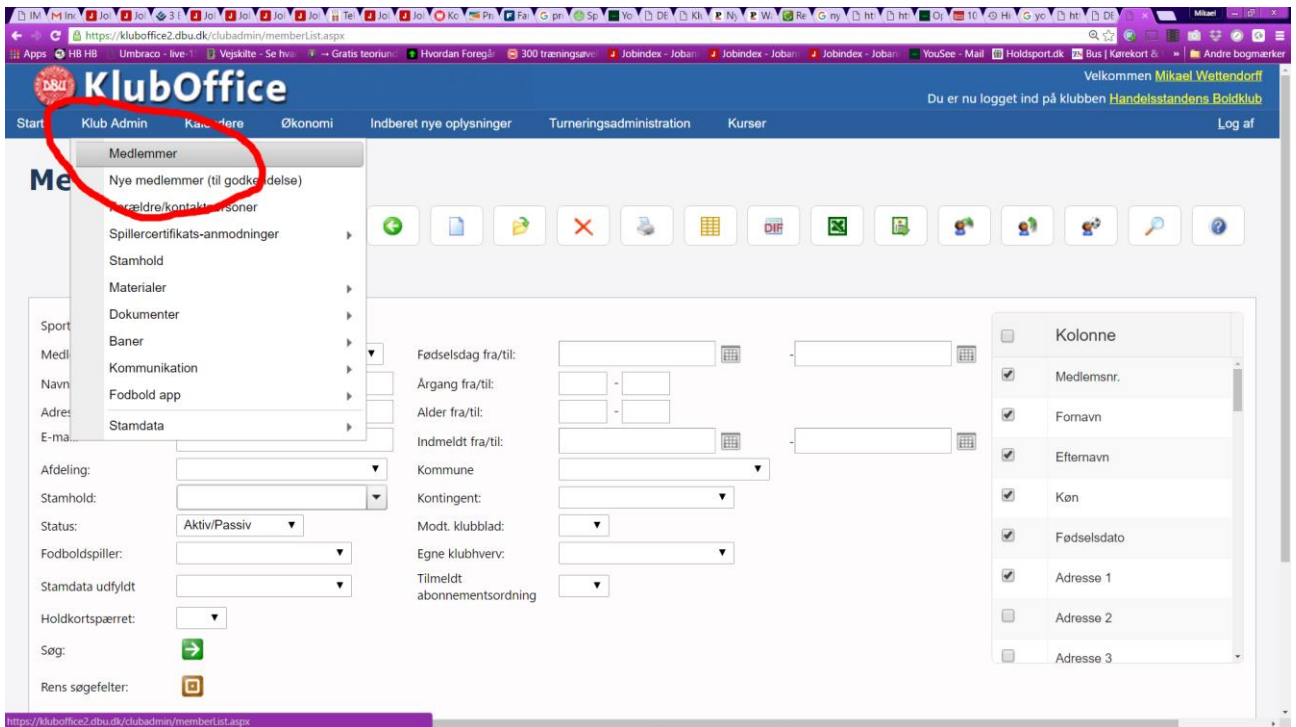

- 1. Søg på navn: fx Finn (1)
	- a. Klik på Søg eller tast på retur.
- 2. Derefter nederst: Dobbelt-klik på navnet: Fx Finn (2)

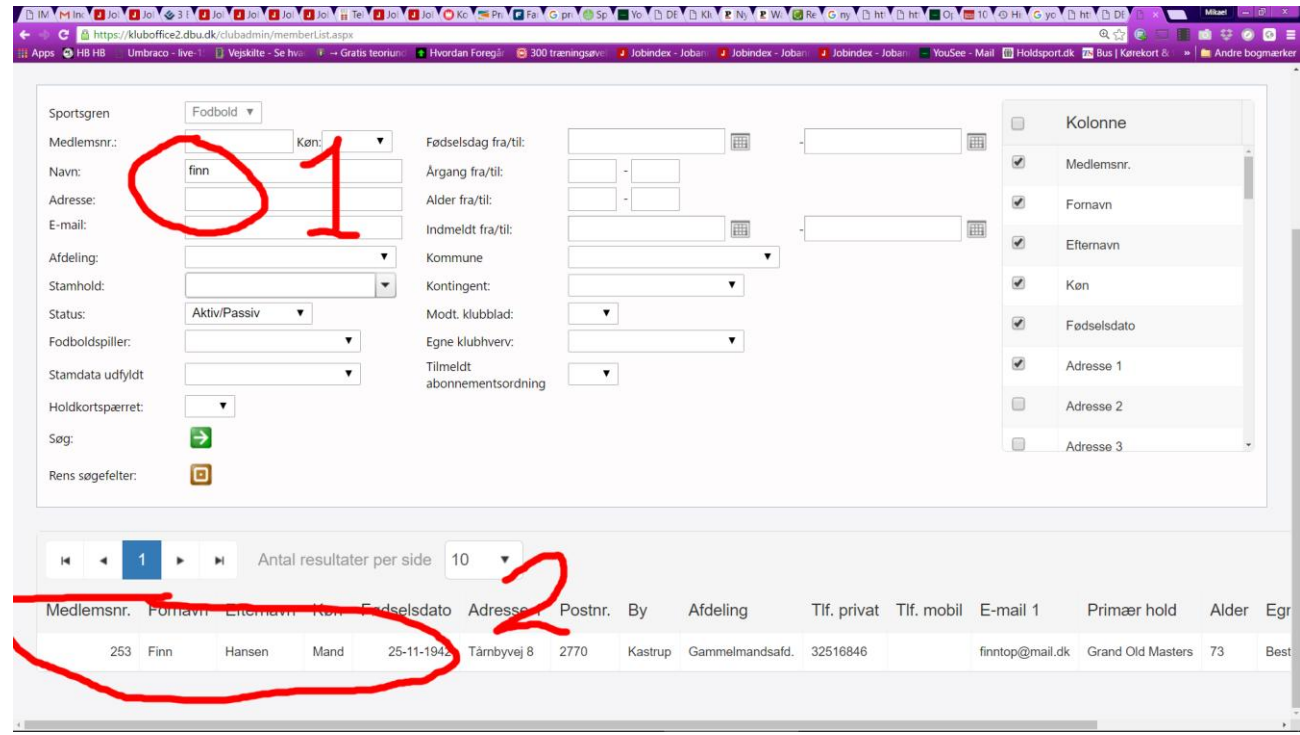

## 1. Klik på Medlemsdata i højre menu.

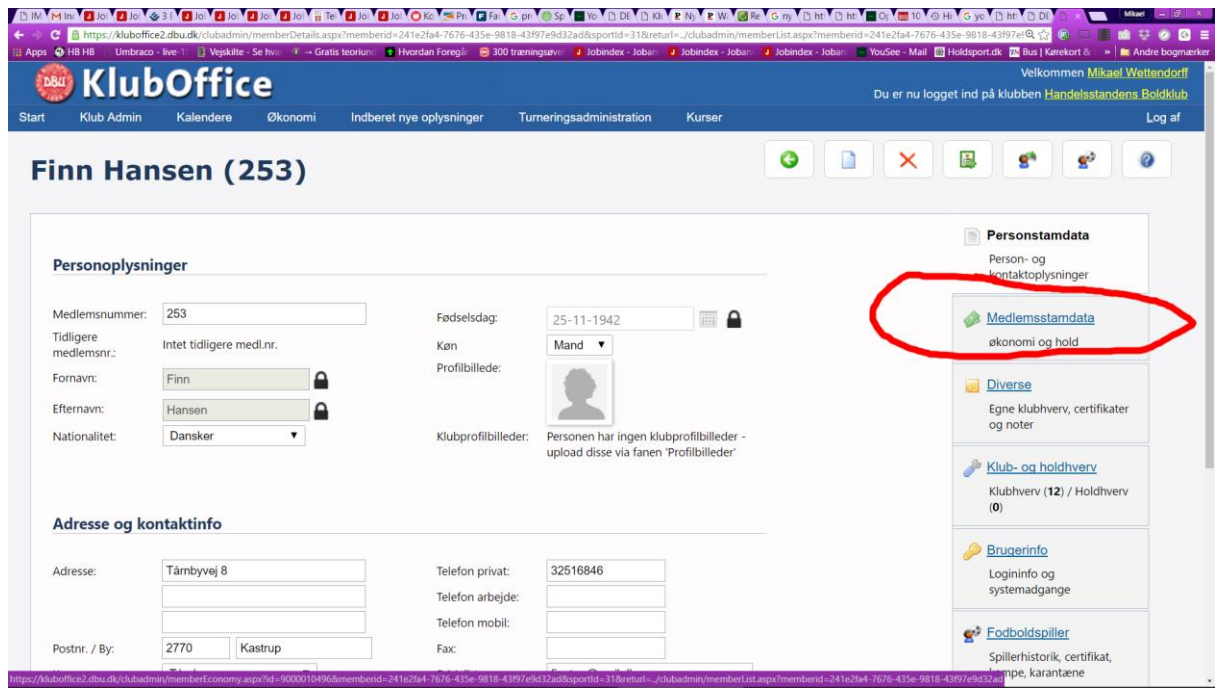

- Sæt "Primær afdeling" til "Gammelmandsafd " fx (1) Tjek om medlem er tilknyttet et hold (Herunder JA, "Grand Old Masters"). (2)
- Ellers: Vælg hold (3) HUSK at det skal være et "Stamhold" som tilknyttes!o Husk: Klik på denne det grønne + efter at du har valgt hold.

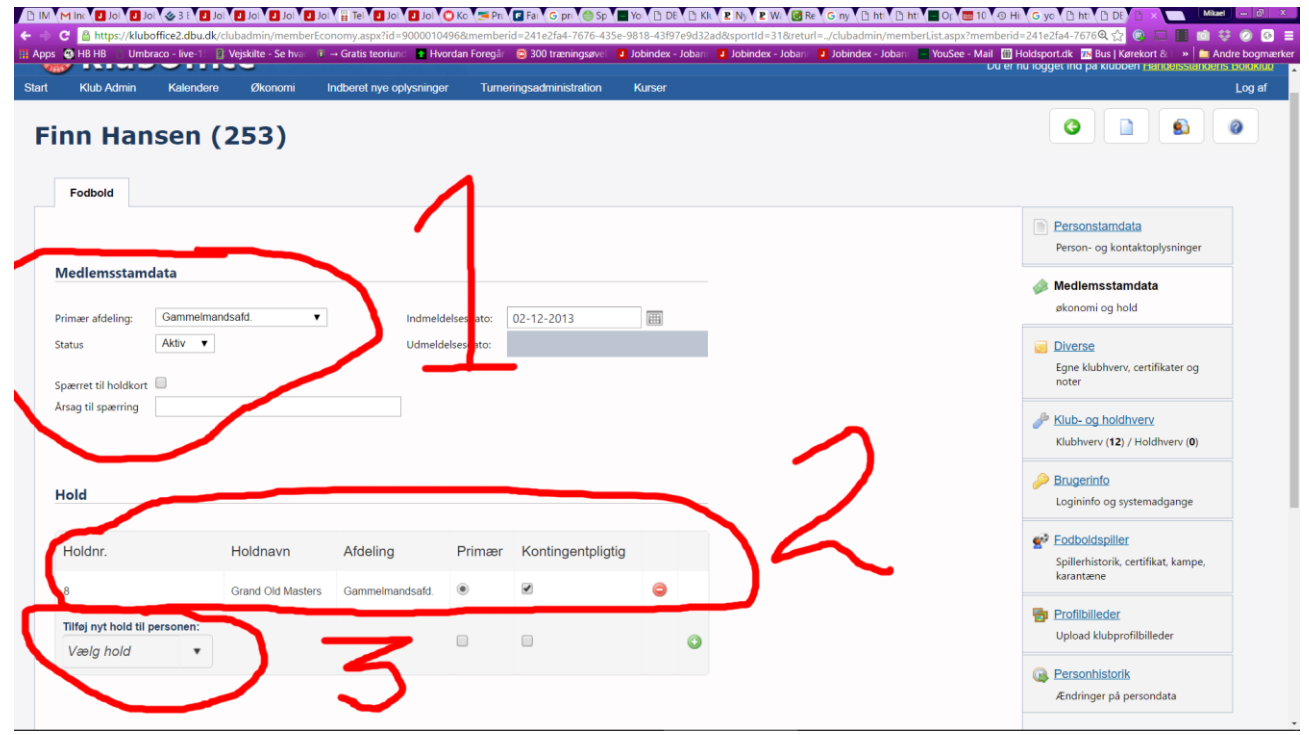

**HUSK AT KLIKKE PÅ "Gem" nederst til højre på siden,**